# Starting and stopping

## Main commands to launch and check

After you [activate](file:///opt/TeamCityAgent/work/e8d9ff752ef6fac0/site/WCS52/Installing_and_testing/WCS_installation_and_activation/#activation-using-web-interface) the license, start WCS using the command:

sudo systemctl start webcallserver

Stopping the server is done with the command

sudo systemctl stop webcallserver

Here are a few ways to make sure the server has started and is ready towork:

1. Make sure the server process is running

pgrep -afn com.flashphoner.server.Server

The console should display WCS Core process (PID 6880 on the example below):

```
[root@localhost ~]# pgrep -afn com.flashphoner.server.Server
6880 java -Xmx4g -Xms4g -XX:+UseConcMarkSweepGC -
XX:+UseCMSInitiatingOccupancyOnly -XX:CMSInitiatingOccupancyFraction=70 -
Djava.net.preferIPv4Stack=true -Dcom.sun.management.jmxremote=true -
Dcom.sun.management.jmxremote.local.only=false -
Dcom.sun.management.jmxremote.ssl=false -
Dcom.sun.management.jmxremote.authenticate=false -
Dcom.sun.management.jmxremote.port=50999 -
Djava.rmi.server.hostname=p13.flashphoner.com -
XX:ErrorFile=/usr/local/FlashphonerWebCallServer/logs/error%p.log -
XX:+PrintGCDateStamps -XX:+PrintGCDetails -
Xloggc:/usr/local/FlashphonerWebCallServer/logs/gc-core-2021-06-25_14-
44.log -XX:+ExplicitGCInvokesConcurrent -
Dsun.rmi.dgc.client.gcInterval=3600000000000000
Dsun.rmi.dgc.server.gcInterval=36000000000 -
Dcom.flashphoner.fms.AppHome=/usr/local/FlashphonerWebCallServer -
Djava.library.path=/usr/local/FlashphonerWebCallServer/lib/so:/usr/local/Flas
 -DWCS_NON_ROOT=true -DsessionDebugEnabled=false -
Djdk.tls.client.protocols="TLSv1,TLSv1.1,TLSv1.2" -cp
/usr/local/FlashphonerWebCallServer/lib/* com.flashphoner.server.Server
[root@localhost ~\sim]#
```
2. Make sure the server process listens the main ports

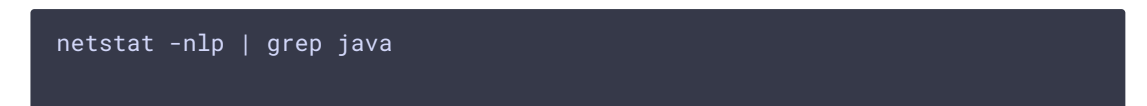

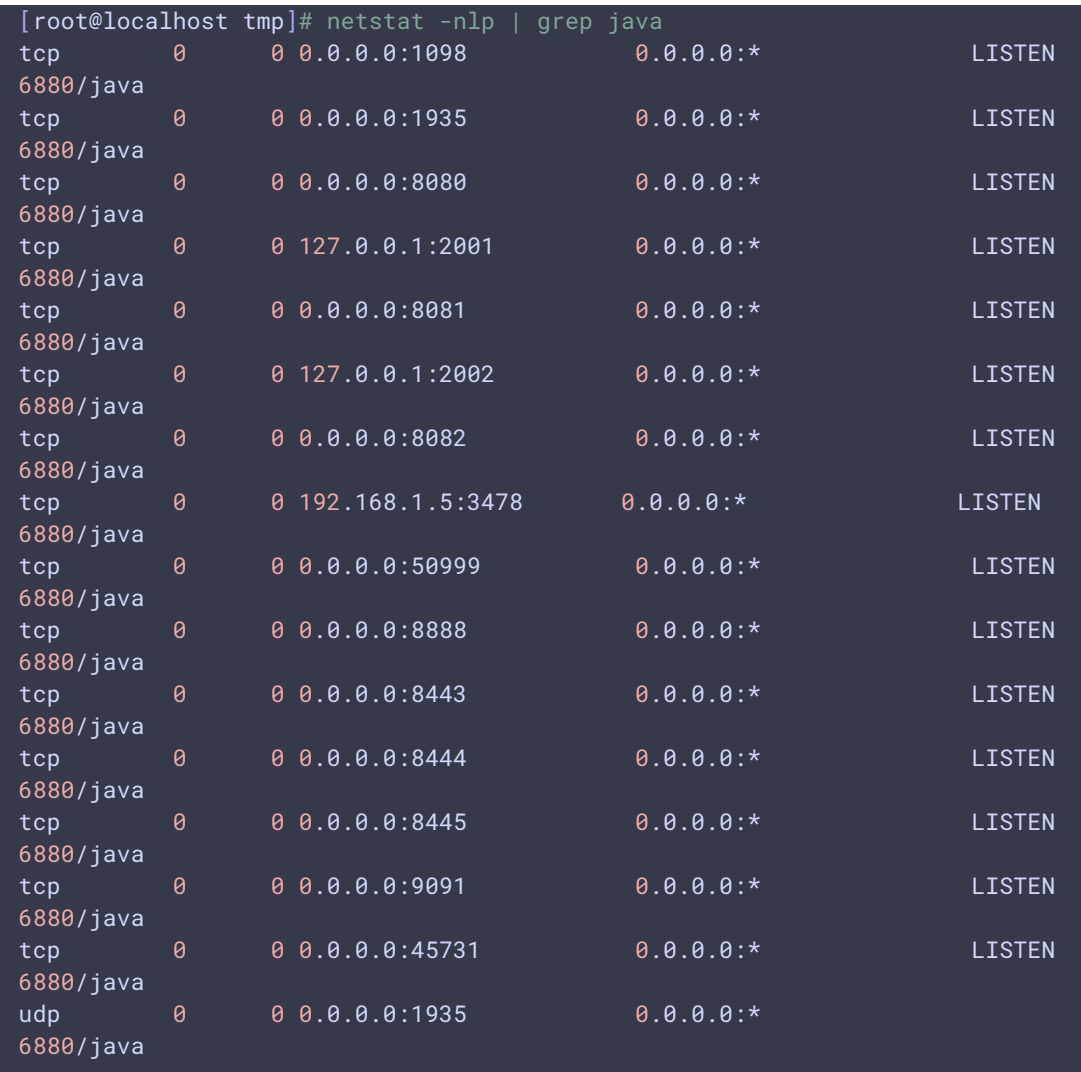

If you used default ports settings, you should see ports 8080, 8444 (Websockets) and 1935 (RTMP) as well as other ports you configured for the WCS server in the list.

3. Make sure the WCS server writes the main server log

#### tail -f /usr/local/FlashphonerWebCallServer/logs/server\_logs/flashphoner.log

The log should display information about settings the server started with, for example:

18:29:51,945 INFO SettingsLoader - main Override setting allow\_outside\_codecs: from true to false 18:29:51,974 INFO SettingsLoader - main Override setting codecs: from null to opus, alaw, ulaw, g729, speex16, g722, mpeg4-generic, telephoneevent,h264,vp8,flv,mpv 18:29:51,975 INFO SettingsLoader - main Override setting media\_port\_from: from 31001 to 31001 18:29:51,978 INFO SettingsLoader - main Override setting keep\_alive.enabled: from websocket,rtmp,rtmfp to websocket,rtmfp 18:29:51,978 INFO SettingsLoader - main Override setting webrtc\_cc\_min\_bitrate: from 30000 to 3000000 18:29:51,979 INFO SettingsLoader - main Override setting

codecs\_exclude\_sip: from null to mpeg4 generic,flv,mpv,opus,ulaw,h264,g722,g729 18:29:51,979 INFO SettingsLoader - main Override setting wss.port: from 8443 to 8443 18:29:51,980 INFO SettingsLoader - main Override setting codecs\_exclude\_sip\_rtmp: from null to opus,g729,g722,mpeg4-generic,vp8,mpv 18:29:51,980 INFO SettingsLoader - main Override setting codecs\_exclude\_streaming: from null to telephone-event 18:29:51,980 INFO SettingsLoader - main Override setting webrtc\_cc\_max\_bitrate: from 10000000 to 7000000 18:29:51,980 INFO SettingsLoader - main Override setting ip: from 0.0.0.0 to 192.168.1.5 18:29:51,980 INFO SettingsLoader - main Override setting client\_log\_level: from INFO to DEBUG 18:29:51,980 INFO SettingsLoader - main Override setting ip\_local: from 0.0.0.0 to 192.168.1.5 18:29:51,980 INFO SettingsLoader - main Override setting media\_port\_to: from 32000 to 32000 18:29:51,981 INFO SettingsLoader - main Override setting ws.port: from 8080 to 8080

Logs should react on connection of web clients. If that does not happen during [testing](file:///opt/TeamCityAgent/work/e8d9ff752ef6fac0/site/WCS52/Installing_and_testing/Testing_using_the_web_interface/), make sure the server process is running and the web client is configured properly to connect this particular server. See the [Troubleshooting](file:///opt/TeamCityAgent/work/e8d9ff752ef6fac0/site/WCS52/Working_with_the_server/Diagnostics_and_troubleshooting/Possible_problems_and_how_to_solve_them/) section for additional information.

If the server process is running and logs have no error, this means the WCS server is ready to work and you can start testing it.

### All the ways to start WCS

Starting the server is performed with this command:

sudo systemctl start webcallserver

Since build [5.2.801,](https://flashphoner.com/downloads/builds/WCS/5.2/FlashphonerWebCallServer-5.2.801.tar.gz) WCS is starting as service from **flashphoner** user for better security

Besides, you can start the server using:

```
cd /usr/local/FlashphonerWebCallServer/bin
sudo ./webcallserver start
```
In builds [5.2.840](https://flashphoner.com/downloads/builds/WCS/5.2/FlashphonerWebCallServer-5.2.840.tar.gz) - [5.2.863](https://flashphoner.com/downloads/builds/WCS/5.2/FlashphonerWebCallServer-5.2.863.tar.gz) this command starts WCS also from flashphoner user.

#### Environment variables setup

Environment variables and parameters of the start are set in the setenv.sh script. Also, here you can set the parameter that prevent memory leaks on multi-CPU systems:

#### Starting with stdout output

In some cases, for example, if the server won't start and does not produce any errors, you may need to start the server with direct logging to the 'stdout' console. Direct output to stdout cannot be used in production, because the server will be stopped if the console is closed or the SSH connection is lost. That is why we recommend using stdout output only for debug purposes.

To start the server in this mode, use the following command:

```
cd /usr/local/FlashphonerWebCallServer/bin
sudo ./webcallserver start standalone
```
### Launching with different user permissions

Launching builds 5.2.864-5.2.972

Since build [5.2.864,](https://flashphoner.com/downloads/builds/WCS/5.2/FlashphonerWebCallServer-5.2.864.tar.gz) the permissions to launch WSC are defined as follows:

1. The command

sudo systemctl start webcallserver

starts WCS always from **flashphoner** user, if the user exists in system

2. The command

./webcallserver start

starts WCS from root when executing from root

sudo ./webcallserver start

or from flashphoner user, when executing from other non-root user

This affects the standalone mode too

./webcallserver start standalone

Launching build 5.2.976 and newer

Since build [5.2.976,](https://flashphoner.com/downloads/builds/WCS/5.2/FlashphonerWebCallServer-5.2.976.tar.gz) the permissions to launch WSC are defined by the following parameter in /usr/local/FlashphonerWebCallServer/bin/setenv.sh file only:

On this value (default)

WCS\_NON\_ROOT=true

WCS is starting from flashphoner user

On this value

WCS\_NON\_ROOT=false

WCS is starting from root user

In this case, service can be started from root, user permissions to launch Java will be changed automatically.

#### Switching launch mode

Since build [5.2.1255](https://flashphoner.com/downloads/builds/WCS/5.2/FlashphonerWebCallServer-5.2.1255.tar.gz) the following command is available to switch launch mode:

• switching to root mode

sudo ./webcallserver set-root-mode enable

• switching to flashphoner mode

```
sudo ./webcallserver set-root-mode disable
```
WCS will be stopped before settings changing and will be automatically started after settings changing to apply them.

#### Folder permissions setting when starting from flashphoner user

Since build [5.2.976,](https://flashphoner.com/downloads/builds/WCS/5.2/FlashphonerWebCallServer-5.2.976.tar.gz) write permissions to the server folders including custom folder are checked while starting WCS from flashphoner user. If permissions are not enough, WCS will not start with the following message

```
in /usr/local/FlashphonerWebCallServer/logs/startup.log file
```
FlashphonerWebCallServer cannot be started from user flashphoner, please fix the permissions to the folders or run 'webcallserver set-permissions'!

In this case, the following command should be executed

#### JVM parameters

Parameters are set in the [wcs-core.properties](file:///opt/TeamCityAgent/work/e8d9ff752ef6fac0/site/WCS52/Working_with_the_server/Core_settings/Settings_file_wcs-core.properties/) file.

Additional launching options can be set in  $bin/setenv$ . she file using the following varaibles:

WCS\_JAVA\_OPTS - the list of options for WCS Core

JVM parameters are checked for compatibility with current Java version on startup. The error messages are written to /usr/local/FlashphonerWebCallServer/logs/startup.log file according to error message returned by Java if JVM cannot start with parameters specified.

Java version automatic detection and JVM parameters correction

Since build [5.2.972,](https://flashphoner.com/downloads/builds/WCS/5.2/FlashphonerWebCallServer-5.2.972.tar.gz) Java version is detected [automatically,](file:///opt/TeamCityAgent/work/e8d9ff752ef6fac0/site/WCS52/Installing_and_testing/WCS_installation_and_activation/#installation-to-a-different-java-versions) and JVM parameters are corrected when WCS is starting after JDK update. JVM launch parameters may also be corrected by the following command

cd /usr/local/FlashphonerWebCallServer/bin sudo ./webcallserver set-java-opts

In this case, the parameters are corrected in the [wcs-core.properties](file:///opt/TeamCityAgent/work/e8d9ff752ef6fac0/site/WCS52/Working_with_the_server/Core_settings/Settings_file_wcs-core.properties/) file, the previous settings are copied to a file with . backup extension and a sequence number, for example

```
[root@localhost ~]# ls -l /usr/local/FlashphonerWebCallServer/conf/wcs-
core.properties.backup.*
-rw-r--r--. 1 flashphoner flashphoner 1614 Jun 23 10:15
/usr/local/FlashphonerWebCallServer/conf/wcs-core.properties.backup.0
-rw-r--r--. 1 flashphoner flashphoner 1543 Jun 23 10:17
/usr/local/FlashphonerWebCallServer/conf/wcs-core.properties.backup.1
```
Note that garbage collector (GC) is not changing automatically in this case, but its parameters can be changed (command line key names for example).

### Automatic WCS health checking after launch

When WCS process is launched, webcallserver script cheks if it is healthy waiting for 200 OK response to a [special](file:///opt/TeamCityAgent/work/e8d9ff752ef6fac0/site/WCS52/Working_with_the_server/Monitoring/Server_health_check/) query

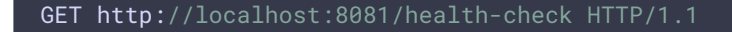

Since build [5.2.1084](https://flashphoner.com/downloads/builds/WCS/5.2/FlashphonerWebCallServer-5.2.1084.tar.gz) it is possible to set a maximum number of health checking tries using the following command line key

```
sudo ./webcallserver start --health-timeout 10
```
By default, 10 tries will be done with 1 second timeout between them. The script waits 1 second for response on every try. Therefore, a maximum waiting time may reach up to 20 seconds by default  $(10 * (1+1))$ .

If WCS process is not responding to all the queries, or the response is not 200 OK, the following message will be written to launch log startup. log and to console

```
FlashphonerWebCallServer started, but is not healthy, please try to restart
```
This health checking may be disabled if necessary by setting a zero tries

```
sudo ./webcallserver start --health-timeout 0
```